# **HI\_SetGraphXY\_Data**

## Funkcia %HI\_SetGraphXY\_Data

**Deklarácia**

**Funkcia** Funkcia nastaví súradnice (x, y) jednotlivým hodnotám grafického priebehu v zobrazovai typu [XY Graf](https://doc.ipesoft.com/display/D2DOCV11SK/XY+Graf) ([ria](https://doc.ipesoft.com/pages/viewpage.action?pageId=1541420) [diaca funkcia\)](https://doc.ipesoft.com/pages/viewpage.action?pageId=1541420).

> %HI\_SetGraphXY\_Data( INT in refId, INT in index, HBJ in xyData, )

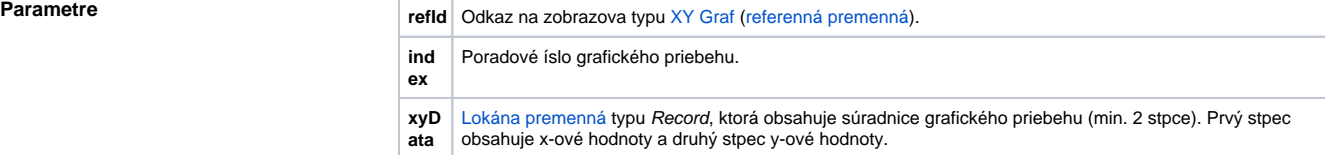

### **Príklad**

 ENTRY SendData\_OnClick RECORD (SD.XYData) \_xy REDIM \_xy[12]  $xy[1]^x : = 1.0$  $xy[1]$ <sup>^</sup>Y := 1.0  $xy[2]$ <sup>^</sup>X := 1.5  $xy[2]$ <sup>^</sup>Y := 1.2  $xy[3]$ <sup>^</sup>X := 2.1  $xy[3]$   $\gamma$  := 0.8  $xy[4]^x: = 2.5$  $xy[4]$ <sup>^</sup>Y := 4.5  $xy[5]$ <sup> $\lambda$ </sup>X := 5.0  $xy[5]$ <sup>^</sup>Y := 1.0  $xy[6]$ <sup>^</sup>X := 4.0  $xy[6]$ <sup>^</sup>Y := 5.0  $xy[7]^x = 3.0$  $xy[7]$ <sup>^</sup>Y := 1.0  $xy[8]$ <sup>^</sup>X := 6.0  $xy[8]$ <sup>^</sup>Y := 3.0  $xy[9]$ <sup>^</sup>X := "xx"  $xy[9]$ <sup>^</sup>Y := 1.0  $xy[10]\,^x = 8.0$  $xy[10]$ <sup>^</sup>Y := 2.0  $xy[11]\,^x := 10.0$  $xy[11]$ <sup>^</sup>Y := 5.0  $xy[12]\hat{~}X := 11.0$  $xy[12]\,^y := 2.0$  %HI\_SetGraphXY\_Data(\_Graph, 1, \_xy\HBJ) %HI\_SetGraphXY\_Data(\_Graph, 2, \_xy\HBJ) END SendData\_OnClick

**Súvisiace stránky:**

[Funkcie pre ovládanie grafických objektov](https://doc.ipesoft.com/pages/viewpage.action?pageId=1543184) [Argumenty funkcie - typy](https://doc.ipesoft.com/display/D2DOCV11SK/Argumenty+funkcie+-+typy)